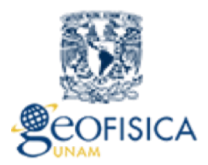

Instituto de Geofísica **UNAM** 

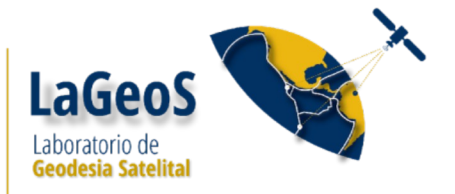

# **Manual de instalación y configuración de GSAC. Ejemplo en el LaGeoS**

Para crear un servidor web con CentOS 6.8:

1.- Instalar el programa httpd y php. Seguir las indicaciones de la página:

<http://www.servermom.org/how-to-build-working-centos-server-with-apache-and-php/428/> Una copia de está información se encuentra en el servidor web 132.248.182.37 en la cuenta del usuario ivonne en /home/ivonne/Documents/basic\_web\_configuration/www.servermom.org

- 2.- Configurar el archivo /etc/httpd/conf/httpd.conf. Seguir las indicaciones de la página:
- 3.- Configuración básica del firewall para un servidor web:

https://www.digitalocean.com/community/tutorials/how-to-set-up-a-basic-iptables-firewall-oncentos-6

Pasos para borrar o cambiar reglas en el firewall

<https://www.digitalocean.com/community/tutorials/how-to-list-and-delete-iptables-firewall-rules>

4.- Crear al usuario gsac

Seguir los pasos del documento dataworks shortguide.odt elaborado por Sara Franco

Dataworks:

El primer archivo a consultar es el de **README\_Dataworks\_Installation\_Operation.** En este archivo se indica la secuencia para instalar GSAC. El primer paso a seguir es crear la base de datos que utilizará GSAC. Para realizar este paso es necesario consultar el archivo:

### **Dataworks-SW/database/README\_create\_MySQL\_database**

Requerimientos:

MySQL database maintencance tool (Workbench) and database support (ver anexo1)

Website con Tomcat (para Gsac)

ant (para Gsac)

curl (para el mirroring [copiar datos e infroamción de estaciones desde otro repositorio Gsac) (sudo yum install curl)

python

servidor FTP o HTTP (puede ser el mismo que el webserver) Este es el servidor con mucho espacio en disco para almacenar los datos. Puede funcionar el vsftp (ver anexo 3 para ver como se instala y configura el vsftp)

#### **Cómo hacer que un usuario en CentOS sea sudo:**

una vez que está creado el usuario, desde la cuenta de root:

sudo usermod -aG wheel username

sudo vi /etc/sudoers: habilitar la opción de %wheel ALL=(ALL) ALL

Para permitir que el usuario mantega su home aun cuando efectue el sudo, el archivo /etc/sudoers debe de tener habilitada la opción: env\_keep +="HOME"

Incluir la línea al final del archivo /etc/sudoers username ALL=(ALL) NOPASSWD: ALL y con esto evitamos tener que teclear el passwd cada 10 minutos, pero solo para este usuario.

# 1.a CONSTRUYENDO LA BASE DE DATOS (**Dataworks-SW/database/README\_create\_MySQL\_database)**

Se utiliza el archivo Dataworks\_demo.sql que se ubica en **Dataworks-SW/database** Accesar a la base de datos mysql:

mysql -h localhost -u dbacct -p (se crea el usuario dbacct y el passwd es lageosdb); source Dataworks demo.sql;

Para que el comando source funcione es necesario que el usuario tenga permisos sobre la base de datos. En mi caso funciono todo bien creando desde antes la base de datos (no como usuario root). El nombre de la base de datos es Dataworks\_GSAC\_database En está base de datos se han creado 17 tablas:

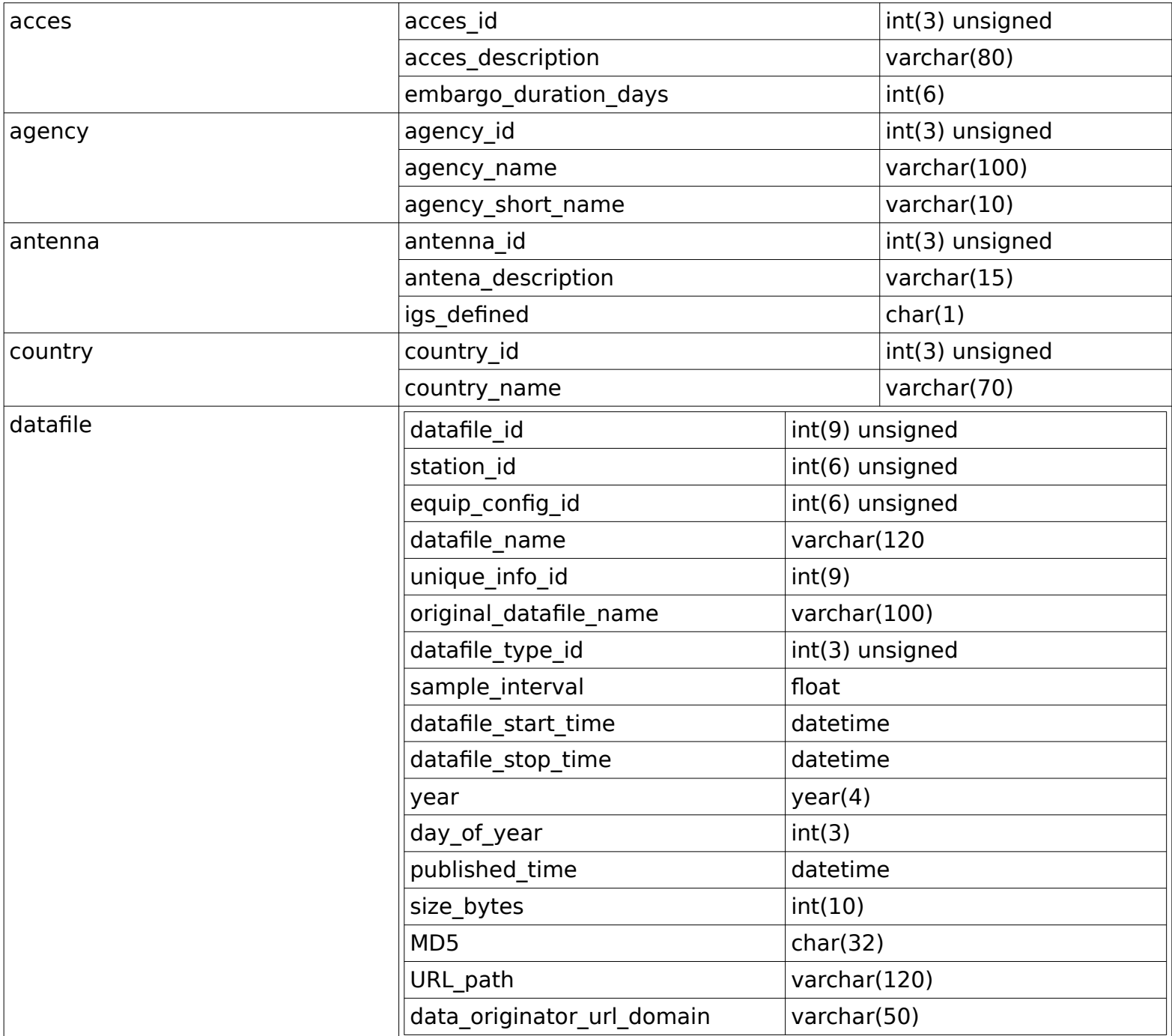

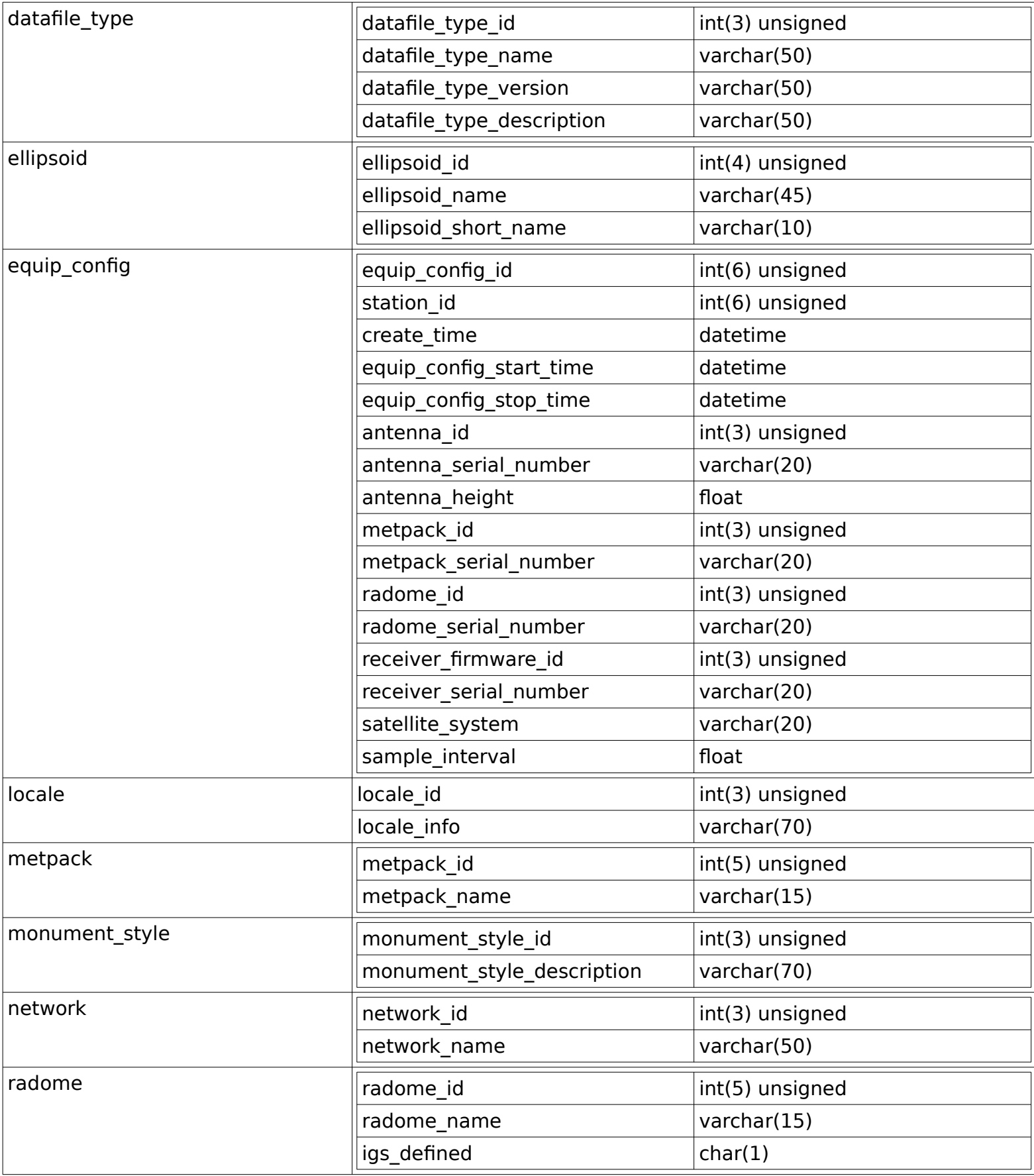

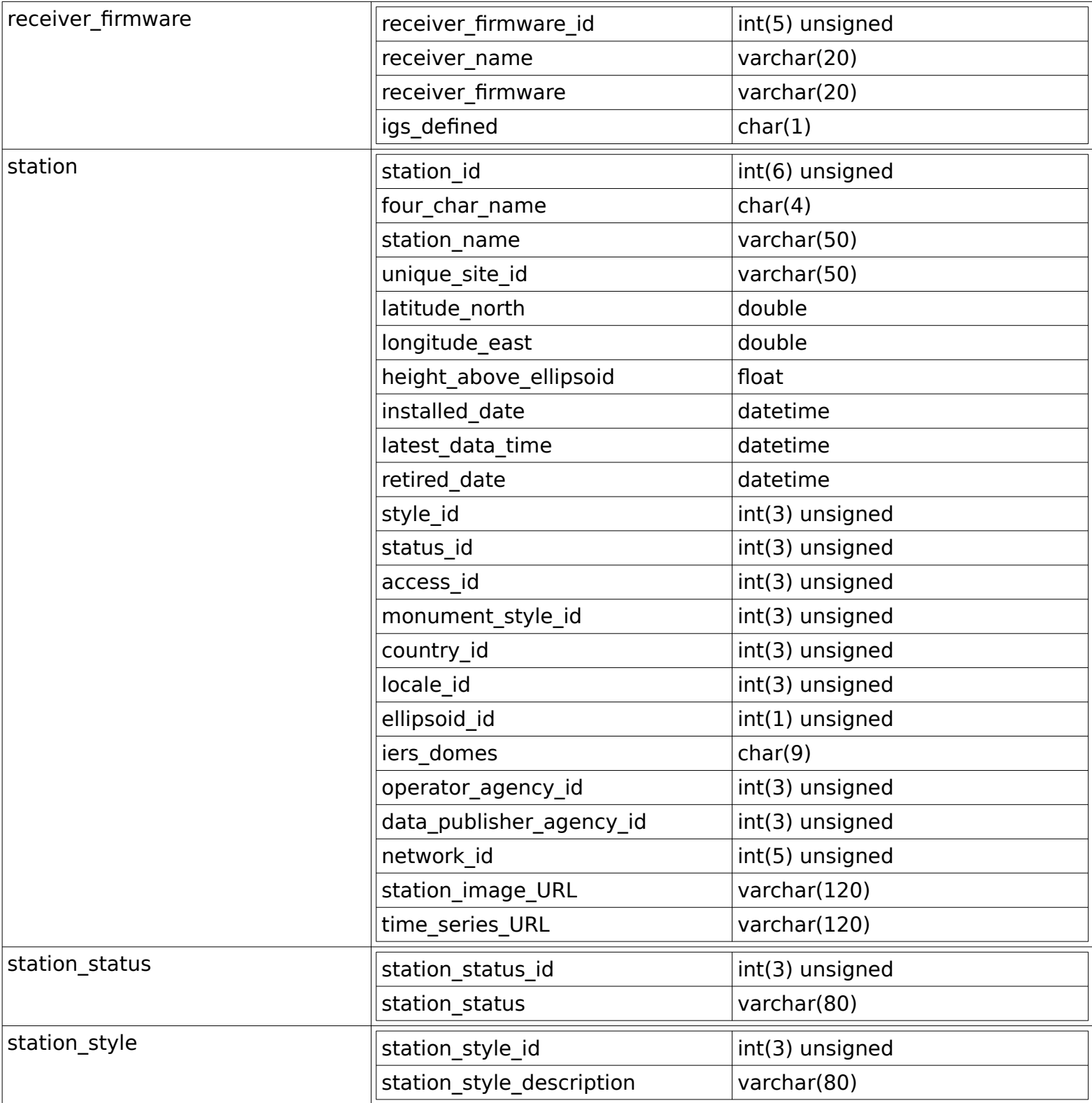

#### 1.b INSTALANDO GSAC

Se debe de instalar el sistema operativo versión Desktop. Requisitos:

JAVA: Se debe de tener Java 1.6 or 1.7 Development Kit (JDK). Para verificar que se tenga se corre:

java -version

javac -version

Muchas veces, solo se tiene el java y no javac, esto pasa por que solo se instaló el Java Runtime Environment (JRE). Ver el anexo 2 para ver manera de intalar el javac (JDK).

ANT: Es una herramienta para compilar java.

yum install ant

yum install ant-optional

yum install ant-junit

tomcat: Es un servidor web para aplicaciones java de apache (es como apache http pero para java). Para instalarlo se debe de tener primero instalado java. Yum install tomcat. Para mayor referencia de instlación: [https://www.digitalocean.com/community/tutorials/how-to-install](https://www.digitalocean.com/community/tutorials/how-to-install-apache-tomcat-7-on-centos-7-via-yum)[apache-tomcat-7-on-centos-7-via-yum](https://www.digitalocean.com/community/tutorials/how-to-install-apache-tomcat-7-on-centos-7-via-yum).

Se debe de modificar las opciones de java en el archivo de configuración. Y se deben de instalar los paquetes de administración.

Para continuar con la instalación de gsac, es recomendable seguir las instrucciones de unavco: [https://www.unavco.org/software/data-management/gsac/lib/docs/GSAC\\_Quick\\_Install.txt.](https://www.unavco.org/software/data-management/gsac/lib/docs/GSAC_Quick_Install.txt) **El** 

**core del código de GSAC para dataworks está en el directorio: Dataworks-SW-master/ dataworks-gsac/. Es en este directorio donde se hace el primer ant. cd Dataworks-SW-master/dataworks-gsac/**

**ant**

**ls -ltra lib/ (\*\*debe de haberse creado el archivo gsacws.jar, este archivo es importante**

**por que This jar file will be used to build your final Java jar file for your complete GSAC**

**server executable, to build the Tomcat .war file, and to build any other GSAC using the**

**GSL on your system, such as a federated GSAC.\*\*)**

**vi src/org/gsac/gsl/htdocs/repositorymap.js**

**Modificar:** 

**var defaultZoomLevel = 6;**

**var defaultLocation = new OpenLayers.LonLat(-102,24); /\* mexico \*/**

**ant**

**ls -ltra lib/ (\*\*debe de haberse actualizado el archivo gsacws.jar\*\*)**

**cd dataworks-gsac/src/org/gsac/template/**

**cp macros.properties lageos.properties**

**vi lageos.properties**

**Modificar:**

**target.name= Instituto de Geofisica GSAC Repository** 

**target.basename=lageosrepogsac**

**target.package=edu.lageos.gsac**

**target.prefix=lageos**

**target.dbdriver=mysql.jar cd dataworks-gsac/src/org/gsac**

**ant -propertyfile template/lageos.properties makerepository**

**sudo vi /usr/lib/jvm/java/jre/lib/security/java.policy**

**Añadir al final del archivo:**

**grant {**

 **// JMX Java Management eXtensions**

 **permission javax.management.MBeanTrustPermission "register"; };**

#### **cd dataworks-gsac/src/edu/lageos/gsac/ COMIENZA PARTE 2**

La parte que propone UNAVCO en quickinstall continua en el README Part2. Este archivo se

encuentra en el área de trabajo del GSAC, en nuestro caso en Dataworks-SW-master/dataworksgsac/src/edu/lageos/gsac/README.

Los pasos a seguir en esta segunda etapa son:

- i.- Editar el archivo dataworks-gsac/src/edu/lageos/gsac/resources/gsac.properties (Línea 51, README part 2).
	- **cd dataworks-gsac/src/edu/lageos/gsac/resources vi gsac.properties Verificar: gsac.baseurl = /lageosrepogsac gsac.repository.name=Instituto de Geofisica GSAC Repository gsac.repository.description= IGEF GPS Repository via LaGeoS**
- ii.- Editar el archivo

dataworks-gsac/src/edu/lageos/gsac/dbresources/gsacdb\_test.properties (Línea 85, README part 2).

**cd Dataworks-SW-master/dataworks-gsac/src/edu/lageos/gsac/dbresources/ vi gsacdb\_test.properties**

**Modificar:**

**gsac.db.username=dbacct**

**gsac.db.password=lageosdb**

**gsac.db.jdbcurl=jdbc:mysql://localhost:3306/Dataworks\_GSAC\_database? useUnicode=yes&characterEncoding=UTF-8**

iii.- Correr el comando ant (Línea 127, README part 2).

**cd Dataworks-SW-master/dataworks-gsac/src/edu/lageos/gsac/**

# **vi build.xml**

**Verificar:**

**<target name="localinit">**

 **<!-- base name for build products -->**

 **<property name="basename" value="lageosrepogsac"/>**

- **Tambi[en revisar el puerto para conectarse a la base de datos (linea 193, variable port)**
- iv.- Correr ant tables (Línea 201, README part 2).

#### **ant tables**

v.- Editar el archivo Table.java, crear el directorio database y mover el archivo a database. **vi Tables.java**

# **Modificar:**

**package edu.lageos.gsac.database**

**mkdir Dataworks-SW-master/dataworks-gsac/src/edu/lageos/gsac/database mv -f Tables.java database/ \*\*\*\*NO DEJAR COPIAS DE ESTE ARCHIVO EN edu/lageos/gsac/ \*\*\*\***

vi.- Volver a correr el comando ant (Línea 279, README part 2).

#### **ant**

vii.- Correr el comando ant runserver (Línea 297, README part 2).

viii.- Copiar los archivos **SiteManager.java y FileManager.java a MySiteManager.java-**

**orig y MyFileManager.java-orig**, respectivamente (línea 382, README part 2).

ix.- Crear nuestro propio **SiteManager.java y FileManager.java.**

x.- Correr el comando ant.

xi.- Correr el comando ant runserver.

#### **1.bi** Editando archivos 1:

Los pasos más improtantes, ya en está etapa, son la configuración de algunos archivos,

**gsac.properties>** Se encuentra en el directorio dataworks-gsac/src/edu/lageos/gsac/resources. En este archivo se definen el nombre del repositorio y la dirección URL (lo que va después del servidor, localhost:8080/[gsac.baseurl]).

#### **1.bii** Editando archivos 2:

**gsacdb\_test.properties>** Se encuentra en el directorio

dataworks-gsac/src/edu/lageos/gsac/db resources. Ene ste archivo se especifica en username y el passwd de acceso a la base de datos, así como la dirección de la base de datos. En este archivo hay que especificar la dirección URL y el puerto de comunicación de la base de datos.

#### **1.biii** ant

**1.biv** ant tables

**1.bv** En la linea donde se declara **package org.LaGeoS.gsac**; (línea 4 o cercana), se de be de añadir .database, quedando esa línea así: **package org.LaGeoS.gsac.database;** Se debe de crear el nuevo directorio mkdir database. Este directorio deberá estar en: edu/lageos/ gsac/.

Movel el directorio Tables.java a este nuevo directorio. El directorio edu/lageos/g yum remove mysql mysql-serversac/ NO DEBE DE CONTENER EL ARCHVIO Tables.java.

#### **1.bvi** ant

**1.bvii** ant runserver

Llegando a este punto lo que se ha conseguido es correr en modo de prueba el GSAC. A partir de este punto lo que se hará es configurar GSAC para interactuar con nuestra base de datos.

Si al correr **ant runserver** se despliega el siguiente mensaje: Error:java.net.BindException: Address already in use. Se debe de verificar que no este actualmente corriendo el servicio.

**1bix.** Configurando GSAC para que con java interactúe con la base de datos (copiar archivos):

# **ERRORES CON GSAC.**

Este error lo obtengo al correr elpaso 1.biv **java.security.AccessControlException: access denied ("javax.management.MBeanTrustPermission" "register"):** Reviso los pasos de seguridad en el README 1:

1. Abro navegador y busco GSAC UNAVCO

2. Voy a la aprte de Quick install y busco **[GSAC Quick Installation](https://www.unavco.org/software/data-management/gsac/lib/docs/GSAC_Quick_Install.txt)** guide. (Este documento es mi guía para la parte 1)

3. Me voy a leer la última parte, la que habla de Javax Security java.policy file

4.- Hago lo que dice ahí buscando el archivo en /usr/lib/jvm/java/jre/lib/security/java.policy

6.- Salvo los cambios.

5.- Vuelvo a correr el paso 1.biii y el paso 1.biv y ahora ya funciona

Al correr ant runserver siempre reinica localhost:8080:

Modificar el archivo /opt/gsac-code/src/edu/sgs/gsac/sgsTest.java en la linea donde aparece localhost:8080, cambiarla por localhost:3306

1c.- Personalizando GSAC:

Los archivos Html que se pueden personalizar fácilemnte son el htdocs/index.html y resources/footer.html y el resources/header.html.

Estos códigos HTML son leído por los programas java (lageosDatabaseManager, lageosFileManager, lageosRepository, lageosServer, lageosSiteManager).

Estos programas java mencionados en el párrafo anterior se pueden modificar un poco. Algo importante que hay que destacar es que cada vez que se modifique la base de datos (no que se actualice), se debe de compilar los archivos java, esto significa correr los procedimeintos del 1b.iv al 1bvii.

2.-

Comenzar a alimentar la base de datos:

Gsac contiene algunos scripts en python que sirven apra alimentar la base de datos.

El scrip que vamos a utilizar es insertNewStations.py y se encuentra en: sf\_Dataworks-SW-master/mirror Para utilizar este script hay que crear archivos cvs con el resument de los logfile. Para hacer estos archivos de entrada, elaboré un script en perl que se llama log2cvs.pl. Este script se corre para cada uno de los logfile que existan en el directorio declarado en el script. Con este script se generan los archivos cvs que sirven de entrada para el programa.

Corriedo el programa me marca un error:

import MySQLdb

ImportError: No module named MySQLdb

Para solucionar el problema instalo el módulo. Para instalar modulos en python se utiliza pip; pip install MySQL-python

Si no se tiene instalado pip, entonces: sudo yum install python-pip python-dev libmysqlclient-dev Esta instrucción incluye algunas librerias necesrias para intalar el modulo de MySQL.

Al correr el programa obtengo un nuevo error:

IOError: [Errno 2] No such file or directory: '/dataworks/logs/insertNewStations.py.log' Para arreglar este error hay que asegurarse que existe la ruta que viene declarada en la linea 581. En este caso modifique esa línea para que el log lo guarde en ~ivonne/dataworks/logs

#### ANEXO 1

### **Para instalar mysql en CentOS 6.8:**

Se necesita instalar el repositorio de EPEL (Extra Packages for Enterprise **Linux** ), para hacer eso se ejecuta el siguiente comando: sudo rpm -Uvh

[http://download.fedoraproject.org/pub/epel/6/x86\\_64/epel-release-6.8.noarch.rpm](http://download.fedoraproject.org/pub/epel/6/x86_64/epel-release) yum remove mysql mysql-server

Una vez instalado el EPEL de debe de actualizar yum (yum update)

Se debe de añadir el repositorio de software de mysql:

Ir a la página: (<http://dev.mysql.com/downloads/repo/yum/>) y elegir y descargar la versión del paquete que nos convenga.

wget https://repo.mysql.com/mysql57-community-release-el6-11.noarch.rpm

Correr el siguiente comando: **sudo yum localinstall** *platform-and-version-specific-packagename***.rpm**

Para revisar que se instaló correctamente el repositorio correr el siguiente comando: **sudo yum repolist enabled | grep "mysql.\*-community.\*"**

La siguiente página es una muy buena guia: **https://dev.mysql.com/doc/mysql-repo-excerpt/5.6/en/ linux-installation-yum-repo.html**

sudo yum install mysql-server

\*\*\*sudo /sbin/chkconfig --levels 235 mysql on\*\*\* Esta instrucción en el servidor virtual no la hice. sudo service mysqld start

sudo mysql secure installation: En esta parte se debe de establecer el passwd del root y eliminar el usuario y cuentas "anonymous", así como deshabilitar logins del root remotos y quitar también el test databases.

Para ver el passwd emporal de root:

grep "A temporary password" /var/log/mysqld.log

### **Una vez intstalada Mysql, instalamos workbench:**

Se intalan las siguientes dependencias que serán utilizadas por workbench: sudo yum install libzip-0.9-3.1.el6 sudo yum install tinyxml

Se debe de añadir el repositorio de software de mysql:

- Ir a la página: (<http://dev.mysql.com/downloads/repo/yum/>) y elegir y descargar la versión del paquete que nos convenga.
- Correr el siguiente comando: **sudo yum localinstall** *platform-and-version-specific-packagename***.rpm**
- Para revisar que se instaló correctamente el repositorio correr el siguiente comando: **sudo yum repolist enabled | grep "mysql.\*-community.\*"**
- Ya que se tiene todo esto se ejecuta el comando: **sudo yum install mysql-workbench-community** y posteriormente: **sudo yum install mysql-community-libs**

#### **ANEXO 2**

Instalando java y javac: sudo yum install java-1.7.0-openjdk-devel.x86\_64

#### **ANEXO 3**

1.- Instalar vsftpd: sudo yum install vsftpd sudo yum install ftp sudo yum install db-util

2.- Configurar el archivo vsftpd.conf

#### **Ver el documento config\_vsftpd\_notes.odt**

3.- Re iniciar el servicio: sudo service vsftpd restart

4.- Cargar el módulo que permite conexiones pasivas: **modprobe ip conntrack ftp** 

5.- Configurar el firewall iptables para que habilite el puerto 20 para conexiones ftp, tanto de entrada como de salida:

**sudo iptables -A INPUT -p tcp -m tcp --dport 21 -m conntrack --ctstate ESTABLISHED,NEW -j ACCEPT -m comment --comment "Allow ftp connections on port 21" sudo iptables -A OUTPUT -p tcp -m tcp --dport 21 -m conntrack --ctstate NEW,ESTABLISHED -j ACCEPT -m comment --comment "Allow ftp connections on port 21" sudo iptables -L -n sudo cp /etc/sysconfig/iptable /etc/sysconfig/iptables\_woftp sudo iptables-save | sudo tee /etc/sysconfig/iptables sudo service iptables restart**

**Como iniciar el servidor GSAC: Ingresar al servidor Ir al directorio opt/gsac-code/src/edu/lageos/gsac ant ant runserver** 

#### **INSTALACION FINAL**

**Aunque ltodo lo de dataworks se hace en el home de gsac, la base de datos esta creada en /var/lib.** 

**El comando que se wutiliza para averiguar esto es: mysql -h localhost -u dbacct -p -e 'SHOW VARIABLES WHERE Variable\_Name LIKE "%dir"'**

**GSAC quedar[a instalado en /opt/gsac-code**

**GSAC con tomcat:**

**Copiar el archivo dist/lageosgsac.war /opt/tomcat/webapp borrar el archivo que hace referencia al jetty: cd /opt/tomcat/webapps/lageosgsac/WEB-INF/lib rm jetty-all-\* Reiniciar el servidor de apache: apachectl restart o /etc/init.d/httpd restart**

**iptables b[asico para servidor web: sudo iptables -F sudo iptables -A INPUT -p tcp --tcp-flags ALL NONE -j DROP sudo iptables -A INPUT -p tcp ! --syn -m state --state NEW -j DROP sudo iptables -A INPUT -p tcp --tcp-flags ALL ALL -j DROP sudo iptables -A INPUT -i lo -j ACCEPT sudo iptables -A INPUT -p tcp -m tcp --dport 80 -j ACCEPT sudo iptables -A INPUT -p tcp -m tcp --dport 443 -j ACCEPT sudo iptables -A INPUT -p tcp -m tcp --dport 22 -j ACCEPT sudo iptables -I INPUT -m state --state ESTABLISHED,RELATED -j ACCEPT sudo iptables -A INPUT -p icmp --icmp-type echo-request -j ACCEPT (permite ping) sudo iptables -P OUTPUT ACCEPT sudo iptables -P INPUT DROP iptables-save > /etc/sysconfig/iptables\_[date] Si se necesita reestablecer una versión de firewall: iptables-restore < /etc/sysconfig/iptables\_[date]**

**UNAVCO GITLAB: user: sifs23 passwd: 3012ali87** 

**Upgreiding up to python 2.7 python –version yum -y update yum groupinstall "Development tools" sudo yum install zlib-devel bzip2-devel openssl-devel ncurses-devel sqlite-devel readlinedevel tk-devel cd /opt sudo wget --no-check-certificate https://www.python.org/ftp/python/2.7.6/Python-2.7.6.tar.xz sudo tar xf Python-2.7.6.tar.xz cd Python-2.7.6**

**sudo ./configure --prefix=/usr/local sudo make && sudo make altinstall**